# **МИНИСТЕРСТВО ЗДРАВООХРАНЕНИЯ РОССИЙСКОЙ ФЕДЕРАЦИИ**

## **РЕКОМЕНДАЦИИ**

**по загрузке в систему управленческого учета административно-хозяйственной деятельности (Сервис АХД) данных, выгруженных из информационных систем бухгалтерского учета и расчета заработной платы медицинских организаций** 

**Москва**

**2013 г.**

#### **I. Общие положения**

1. Методические указания по загрузке в Сервис АХД данных, выгруженных из информационных систем бухгалтерского учета и расчета заработной платы медицинских организаций (далее – Методические указания) определяют порядок организационного и методологического обеспечения работ по актуализации и верификации информации Сервиса АХД.

2. Актуализация данных в Сервисе АХД должна производиться с использованием одной из следующих моделей информационного взаимодействия:

- напрямую от всех медицинских организаций субъекта Российской Федерации путем выгрузки в установленных форматах (согласно приложения №2) информационного обмена данных из используемых организациями учетных систем АХД и загрузки в федеральный Сервис АХД, в соответствии с принципом однократного ввода и многократного использования;

- путем формирования соответствующих реестров данных от медицинских организаций на уровне органа управления здравоохранением субъекта Российской Федерации (согласно приложения №1) с последующей загрузкой в федеральный Сервис АХД сведений по каждой организации с использованием соответствующих форматов электронного взаимодействия.

Ответственность за актуализацию данных в Сервисе АХД и ее соответствие действительности, несёт руководитель учреждения здравоохранения совместно с руководителем органа управления здравоохранением субъекта Российской Федерации.

3. Предоставление доступа к Сервису АХД осуществляет Департамент информационных технологий и связи Минздрава России по согласованию с органом управления здравоохранением субъекта Российской Федерации.

4. Техническую поддержку пользователей Сервиса АХД осуществляет Служба технической поддержки пользователей Сервиса АХД совместно с операторами информационных систем здравоохранения субъекта Российской Федерации.

Методическую поддержку пользователей Сервиса АХД осуществляют Служба технической поддержки пользователей Сервиса АХД.

#### **II. Предоставление доступа**

5. Доступ к Сервису АХД предоставляется органам управления здравоохранением субъектов Российской Федерации, оператором информационных систем здравоохранения субъекта Российской Федерации по письменному обращению руководителя органа управления здравоохранением субъекта Российской Федерации в Минздрав России.

6. Учреждениям здравоохранения субъекта Российской Федерации доступ к Сервису АХД предоставляется органом управления здравоохранением субъекта Российской Федерации по письменному обращению руководителя учреждения здравоохранения в орган управления здравоохранением субъекта Российской Федерации.

Федеральным государственным учреждениям, непосредственно подчиняющимся Минздраву России, доступ к Сервису АХД предоставляется по письменному обращению руководителя учреждения в Минздрав России.

7. Орган управления здравоохранением субъекта Российской Федерации назначает ответственных исполнителей за актуализацию данных в Сервисе АХД в субъекте Российской Федерации (далее - оператор информационных систем здравоохранения субъекта Российской Федерации).

#### **III. Актуализация данных**

8. Актуализация данных в Сервисе АХД осуществляется операторами информационных систем здравоохранения субъекта Российской Федерации ежемесячно, не позднее 20 числа месяца, следующего за отчетным, путем выгрузки в утверждённом формате наборов данных, описанных в приложении № 1 (для региональных регистров) и приложении № 2 (для медицинских организаций) и последующей их загрузки в Сервис АХД.

9. В целях обеспечения инвариантности информационного взаимодействия с системами АХД органов управления здравоохранением субъектов РФ (далее – АХД регионов) и систем АХД медицинских организаций, операторы информационных систем здравоохранения субъекта Российской Федерации должны обеспечивать соответствие используемых информационных систем АХД требованиям, предъявляемым к информационным системам АХД регионов и медицинских организаций.

10. Операторы информационных систем здравоохранения субъекта Российской Федерации при выполнении мероприятий, направленных на актуализацию информации в Сервисе АХД, отвечают за синхронизацию нормативно-справочной информации (далее – НСИ) информационных систем АХД регионов и медицинских организаций с НСИ Сервиса АХД, формирование в полном объёме всех данных для Сервиса АХД в разрезе каждой медицинской организации в соответствии с описанными в приложении № 2 форматами наборов данных.

11. Методика актуализации данных, примеры описания файлов загрузки и описание состава наборов данных, загружаемых в Сервис АХД, приведены в приложениях к настоящему документу.

#### **IV. Поддержка пользователей**

13. Прием обращений пользователей осуществляется сотрудниками Службы технической поддержки пользователей Сервиса АХД (далее – СТП) в рабочие дни с 10.00 до 18.00 по Московскому времени.

14. Обращения могут приниматься по электронной почте [BoldinDV@rosminzdrav.ru](mailto:BoldinDV@rosminzdrav.ru) или многоканальному телефону (495) 627-24-00 доб. 4942.

#### **V. Приложения**

- 1. Руководство для пользователя Регионального регистра результатов АХД по загрузке данных в Сервис АХД.
- 2. Руководство для пользователя системы АХД медицинской организации по загрузке данных в Сервис АХД.

## **РУКОВОДСТВО ДЛЯ ПОЛЬЗОВАТЕЛЯ СИСТЕМЫ АХД МЕДИЦИНСКОЙ ОРГАНИЗАЦИИ ПО ЗАГРУЗКЕ ДАННЫХ В СЕРВИС АХД**

## **Принятые обозначения и сокращения**

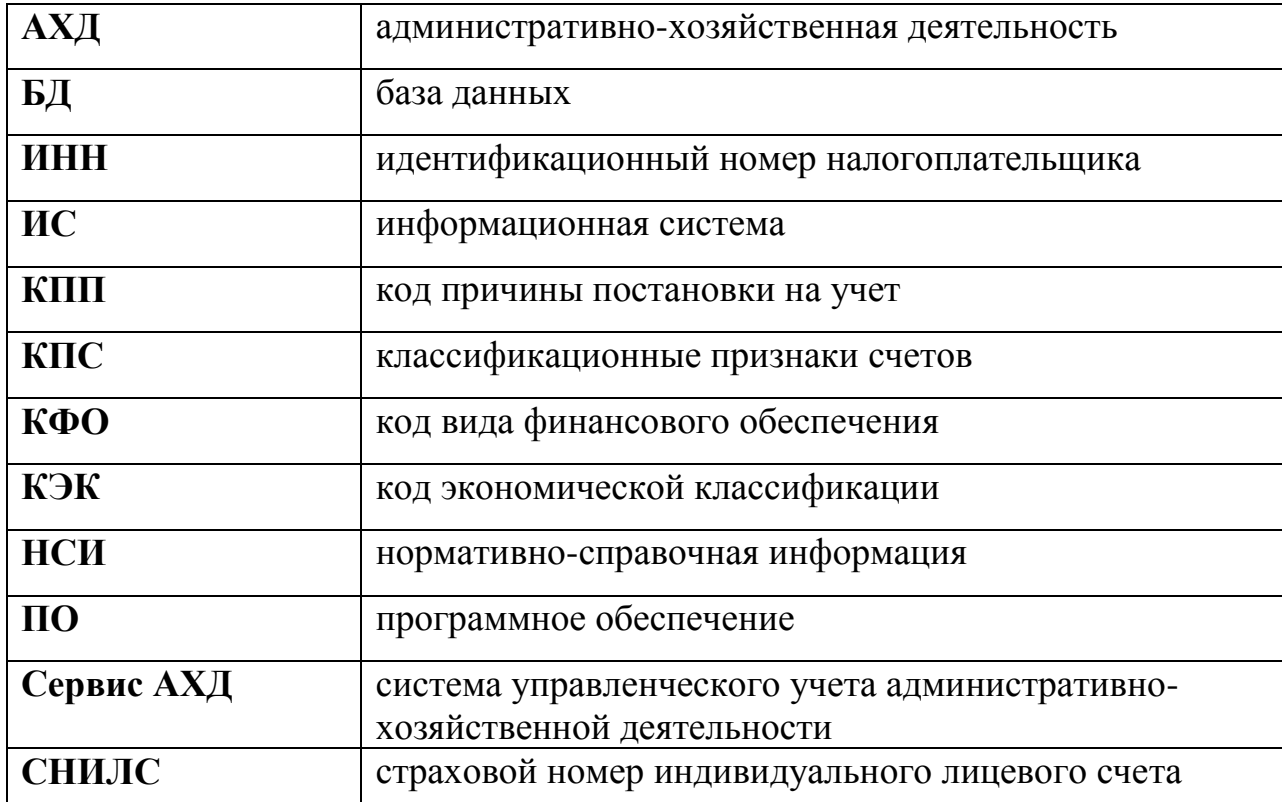

#### Введение

Настоящий документ содержит общие сведения по загрузке данных бухгалтерского учета медицинских организаций в федеральный Сервис АХД.

Ключевыми возможностями функционала загрузки являются:

- загрузка данных о хозяйственных операциях;
- загрузка данных об остатках на бухгалтерских счетах:
- загрузка сведений об оплате труда персонала медицинской организации.

Функционал позволяет загружать данные в разрезе учреждений. Период, за который данные подлежат загрузке, задается пользователями при выгрузке данных из учетных систем учреждений.

При загрузке данных в федеральный Сервис АХД функционал интеграции анализирует подлежащие загрузке данные и подсказывает пользователю, по какому учреждению и за какой период данные будут загружены. В случае выявления несоответствий пользователю необходимо произвести повторную выгрузку данных из учетной системы учреждения и последующую загрузку в федеральный Сервис АХД.

## 1. Описание наборов данных

#### $1.1$ Описание наборов данных для загрузки данных по хозяйственным операциям

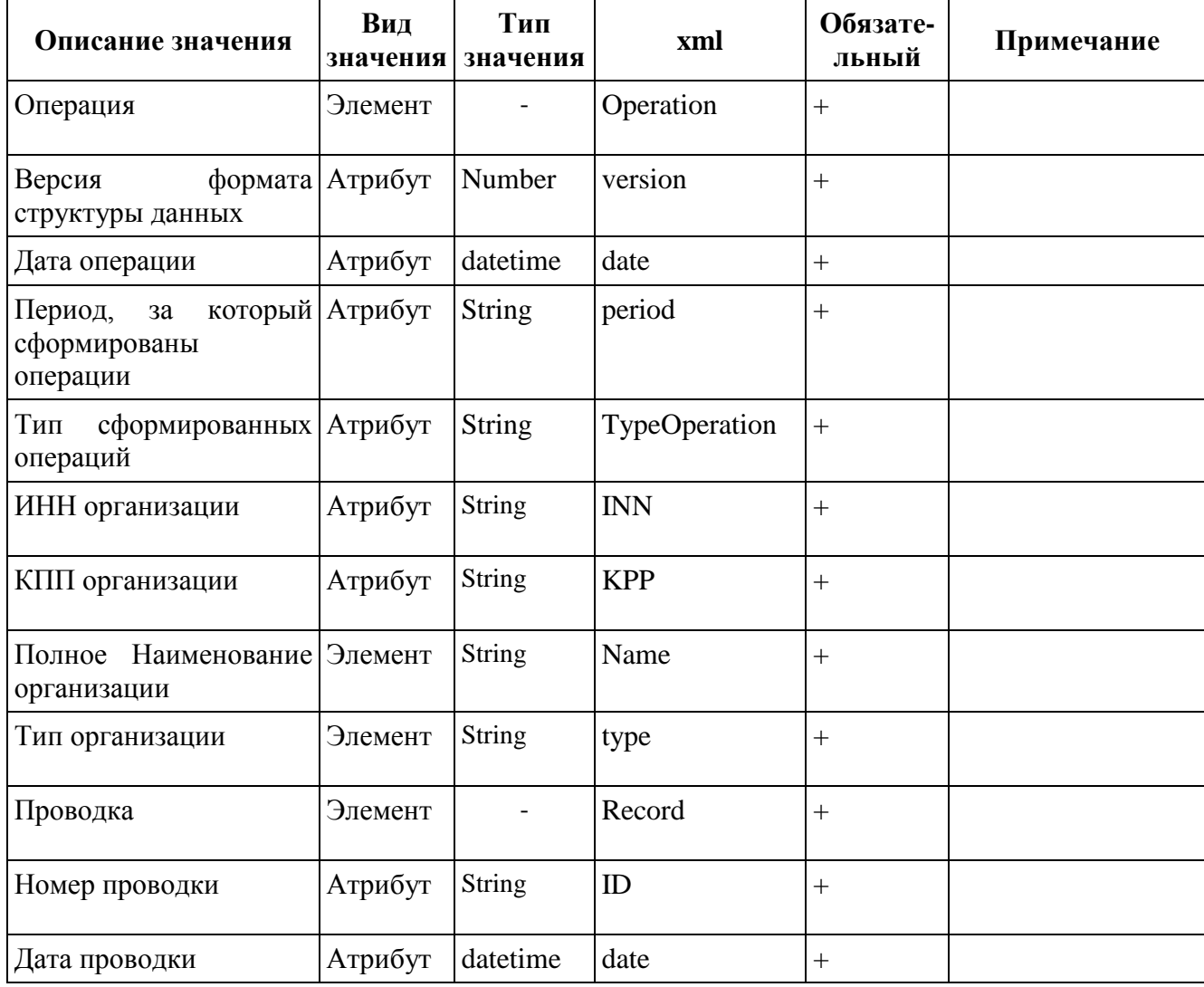

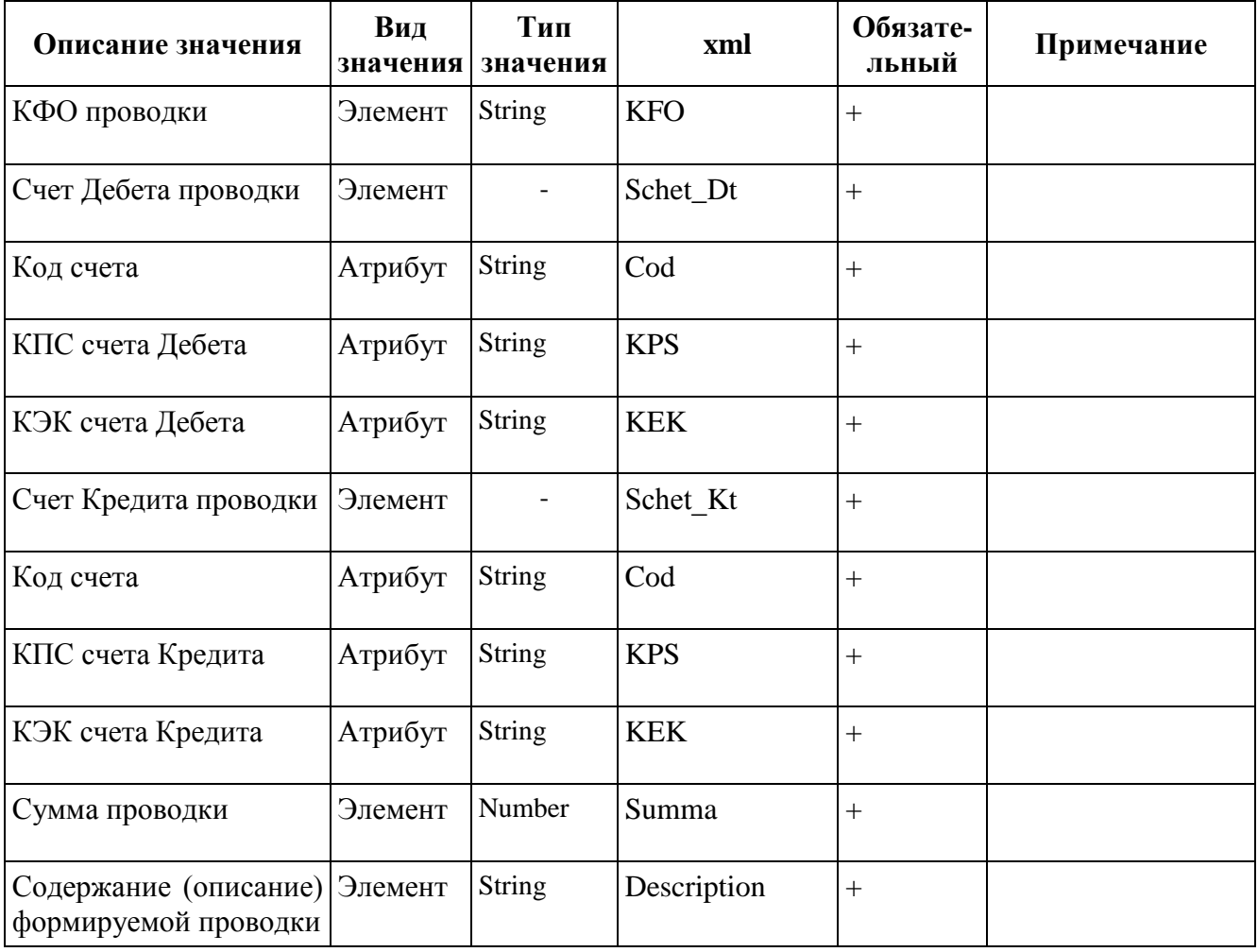

#### *1.2 Описание наборов данных для загрузки остатков по бухгалтерским счетам*

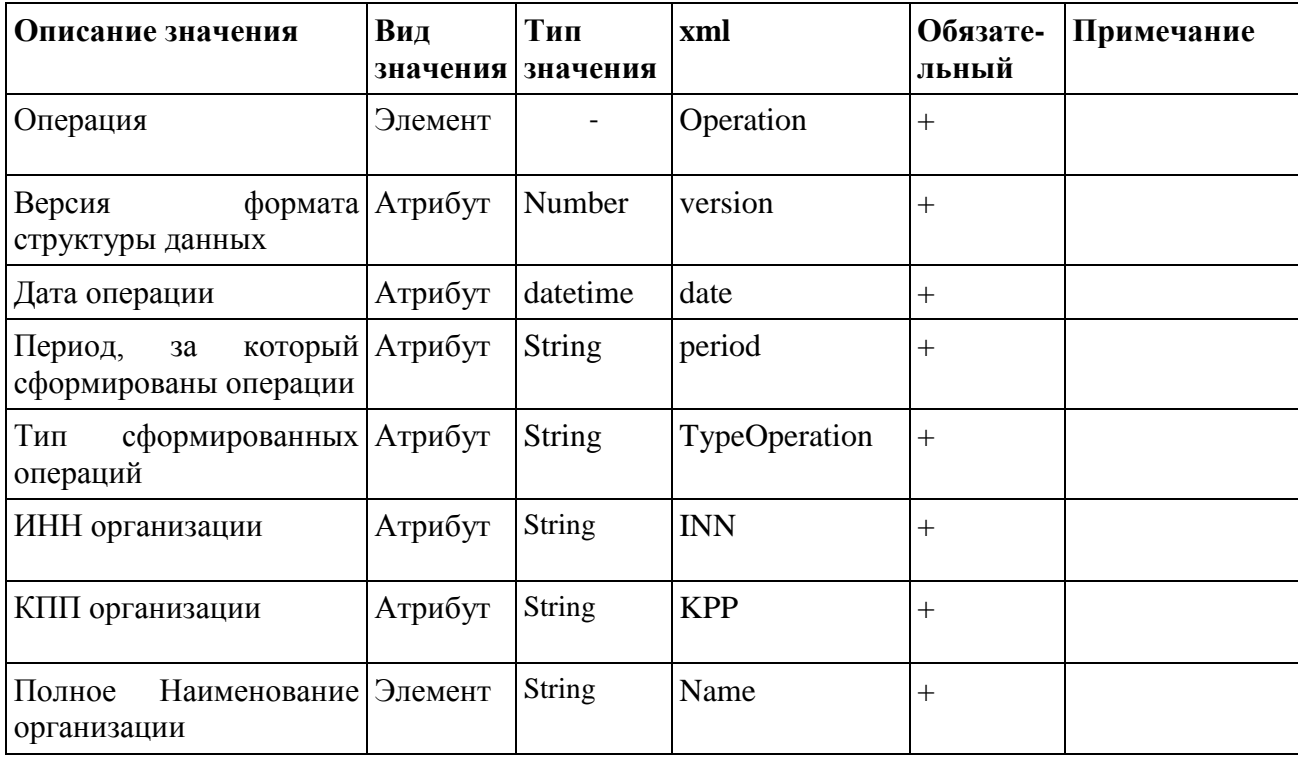

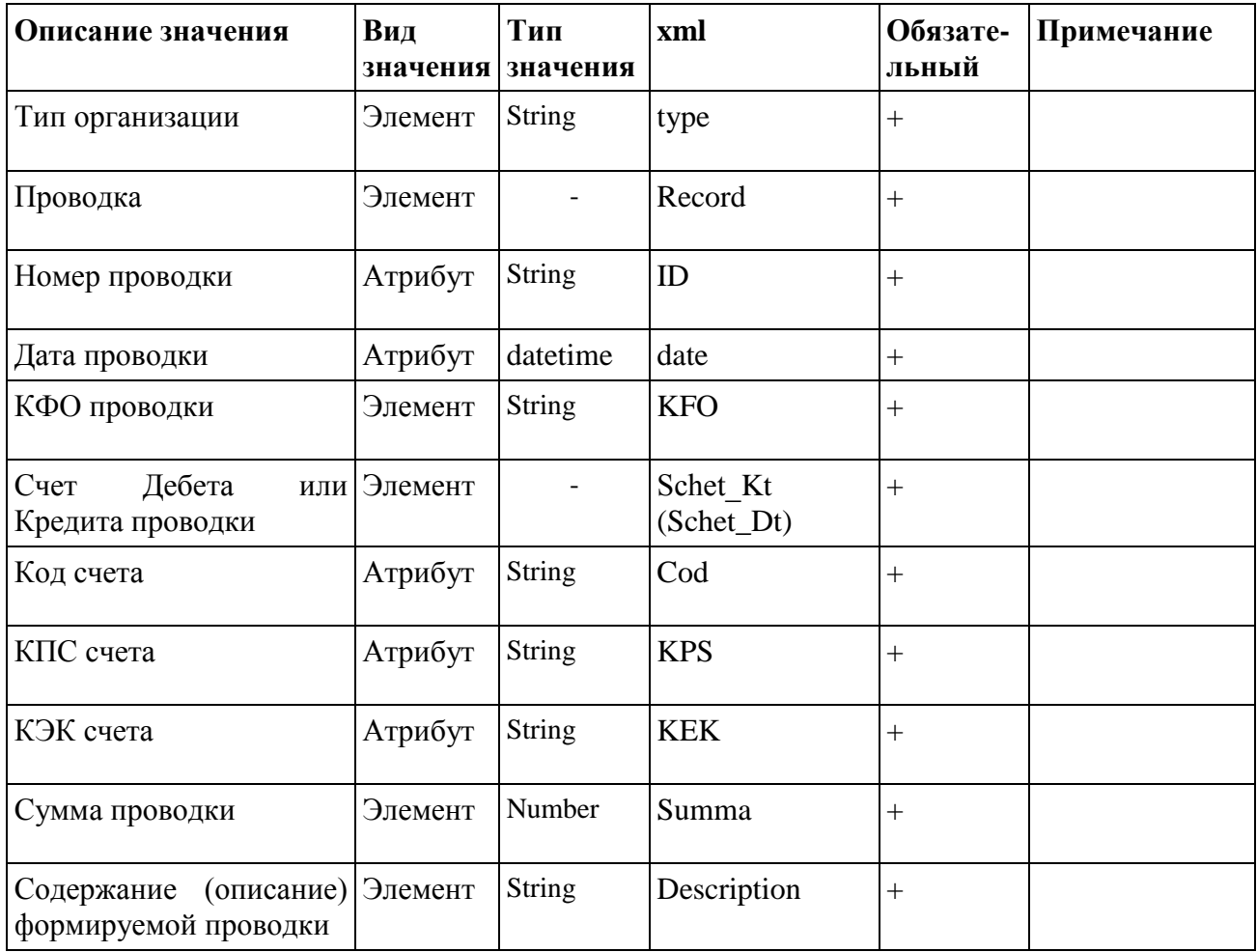

# 1.3 Описание набора данных по загрузке сведений об оплате труда<br>персонала медицинской организации

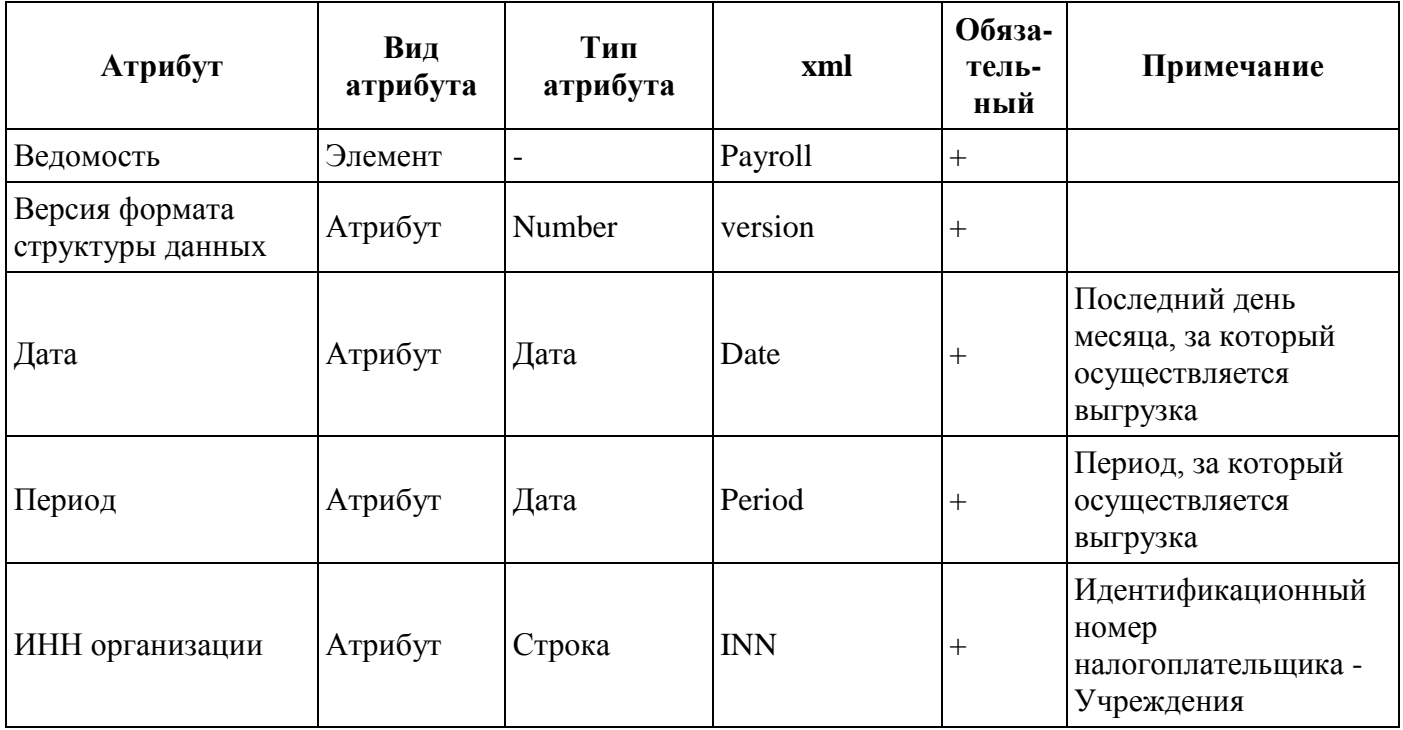

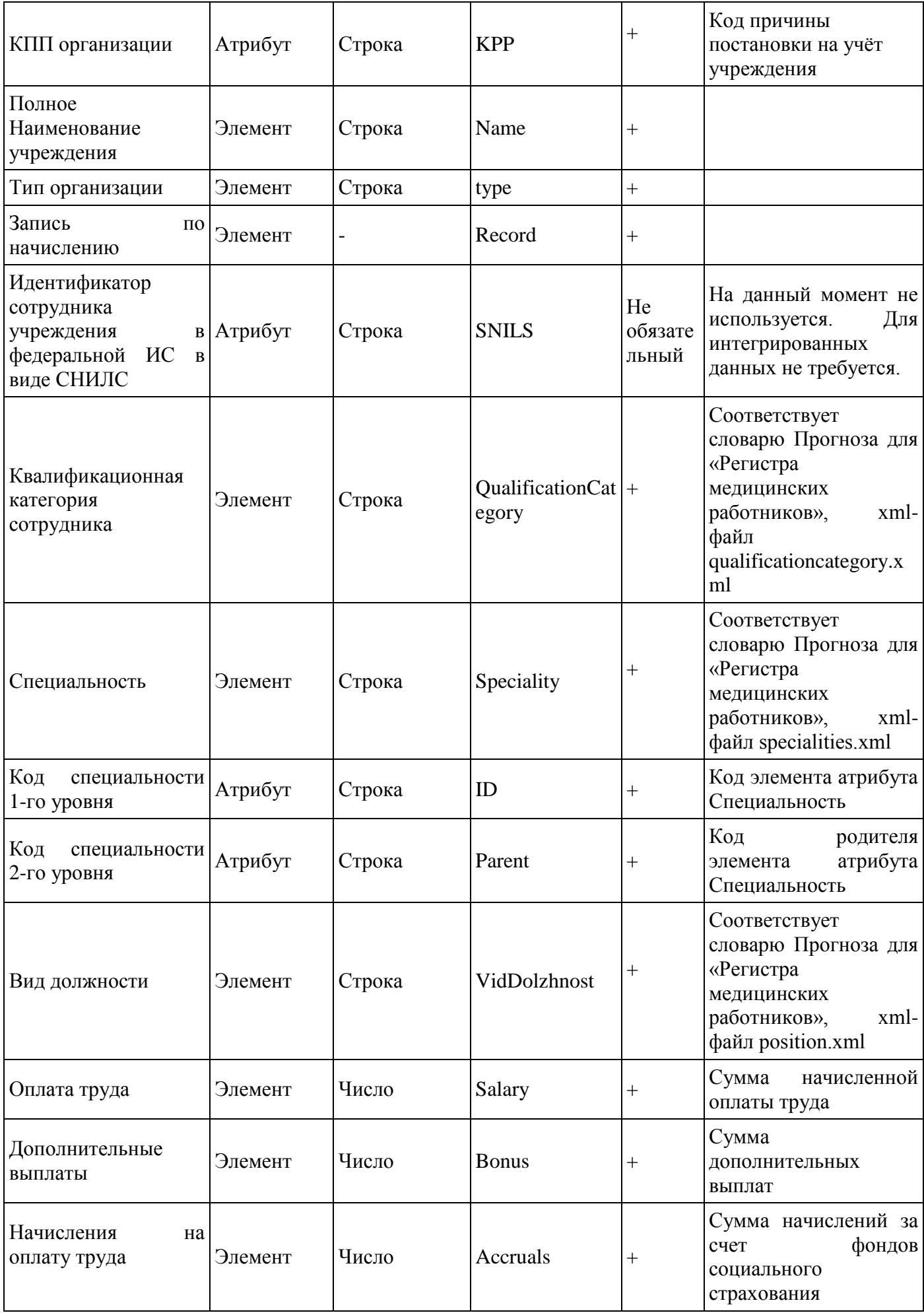

## **2. Подключение к федеральному Сервису АХД**

Для начала работы необходимо подключиться к федеральному Сервису АХД по адресу http://ahd.rosminzdrav.ru/BGU\_web/ru\_RU/ и авторизоваться в нем, введя имя пользователя и пароль.

## **3. Загрузка данных в федеральный Сервис АХД**

#### *3.1 Загрузка данных*

Для запуска функции загрузки данных необходимо в журнале документов «Данные по хозяйственным операциям и остаткам» подсистемы «Рабочий стол» найти функцию «Загрузка данных в ФС АХД» и запустить ее двойным щелчком левой кнопки мыши или «Enter».

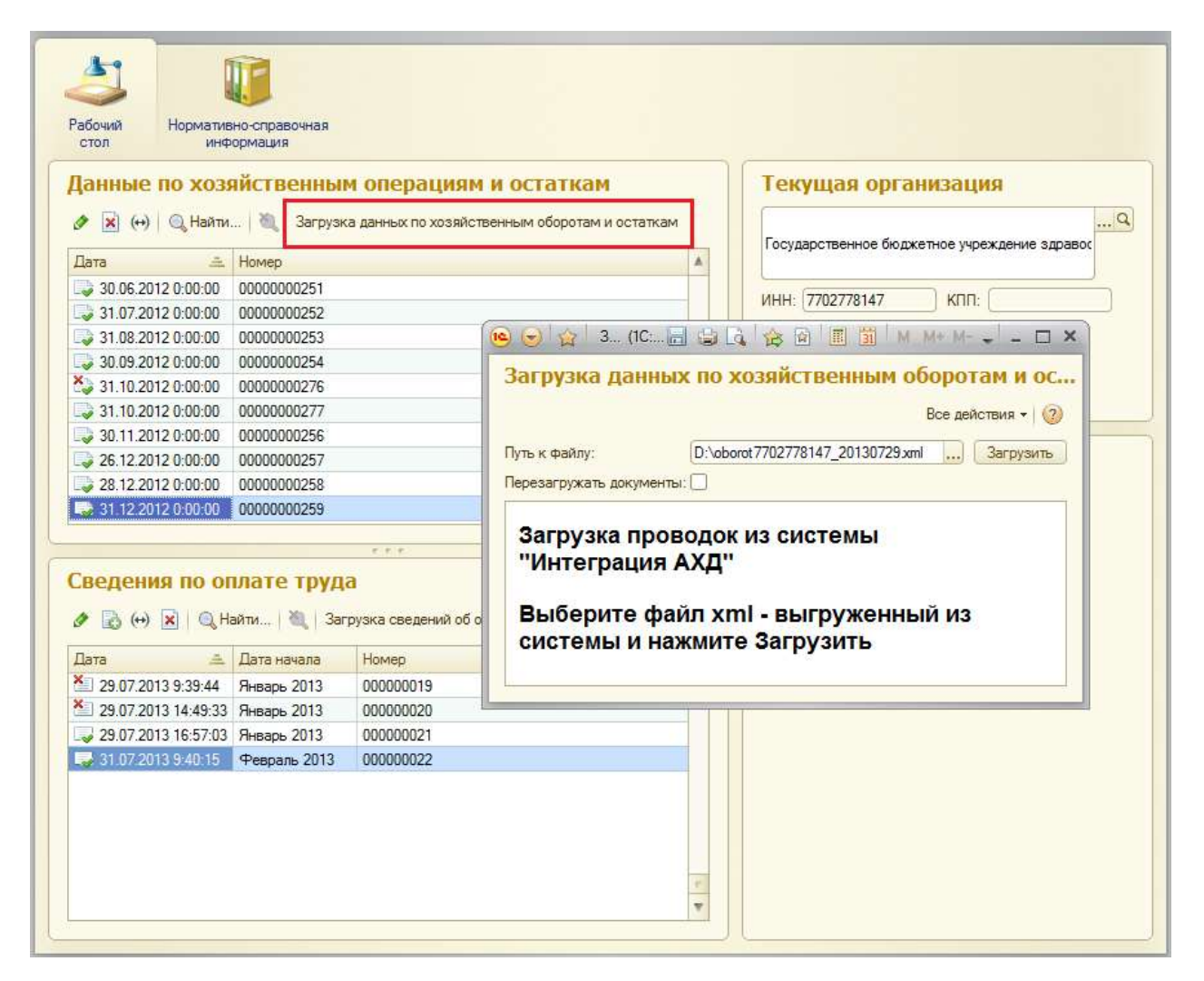

В открывшемся окне обработки в поле «Путь к файлу» находим необходимый xml-файл, содержащий необходимые для загрузки данные и выбираем его двойным щелчком левой кнопки мыши или «Enter». После этого нажимаем кнопку «Загрузить».

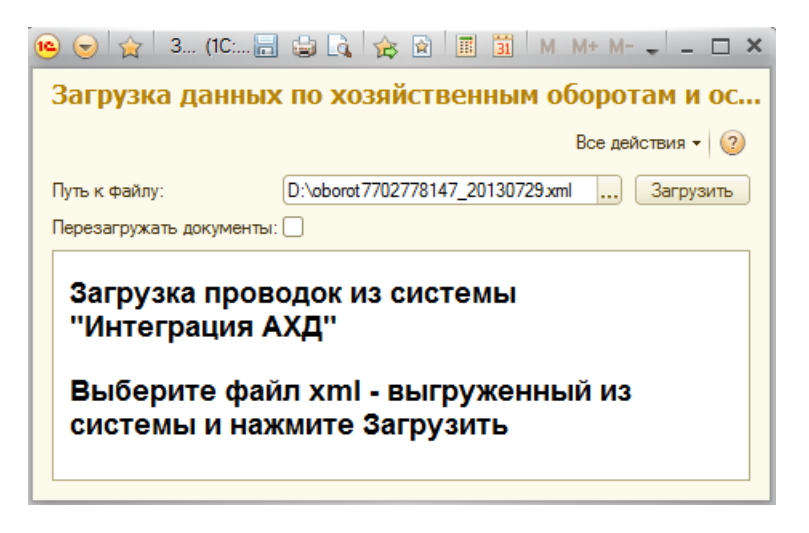

Если загрузка всех данных xml-файла прошла успешно, в нижней части окна отобразятся все загруженные документы.

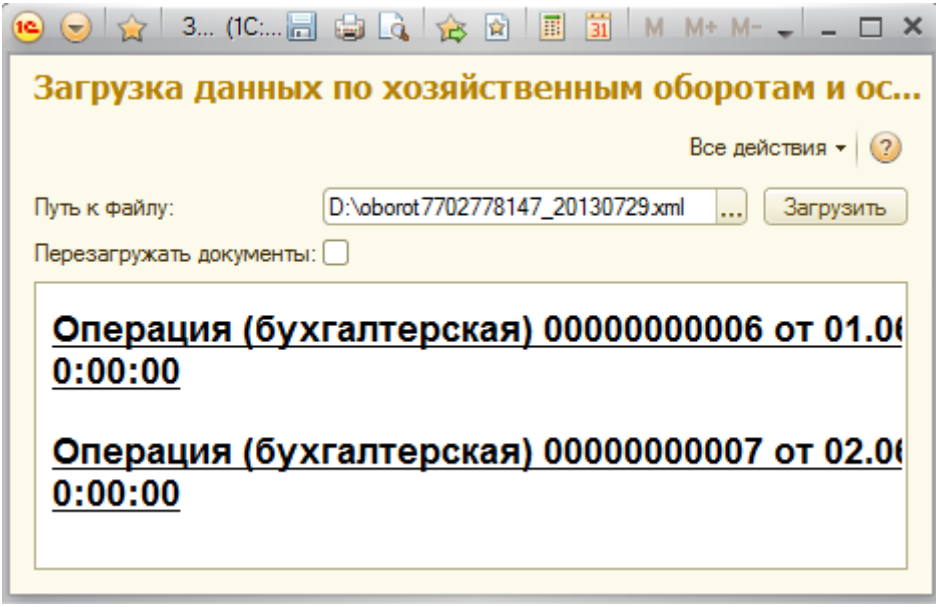

При наличии ошибок данные в Сервис АХД не загрузятся.

Если данные в систему были загружены ранее, программа выдаст предупреждение. Для повторной загрузки данных необходимо поставить галочку «Перезагружать документы» и снова нажать кнопку «Загрузить». При этом документы, загруженные ранее помечаются на удаление и загружаются новые документы.

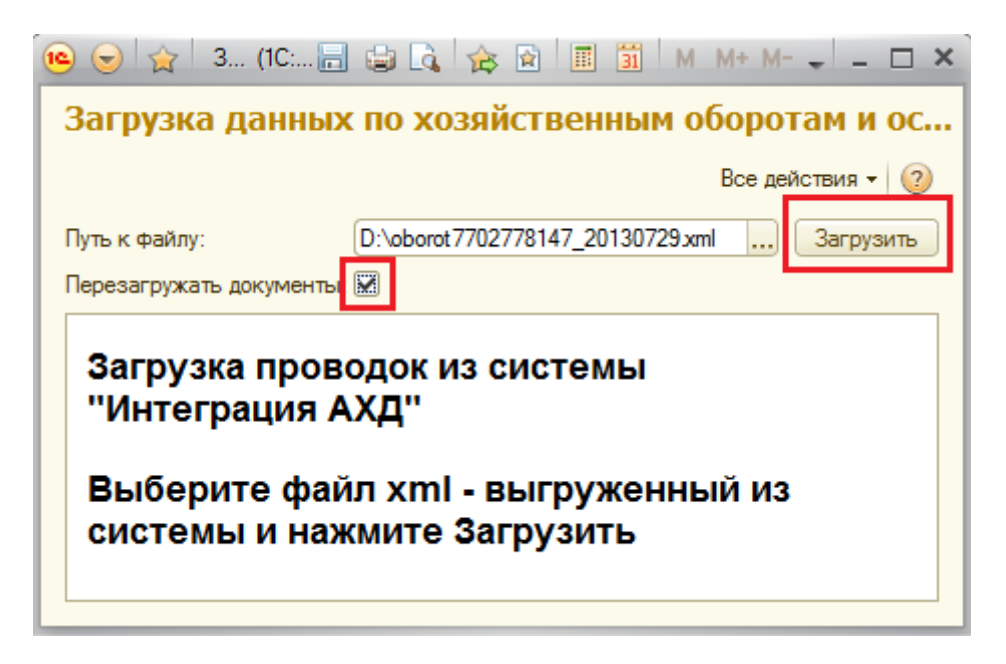

При первой загрузке данных в Сервис АХД осуществляется автоматическое создание элементов справочников (с наименованием «АналитикаУчреждений») для подставки аналитики в документ Операция (бухгалтерская). Исключение – «Раздел лицевого счета». Поиск осуществляется по наименованию лицевого счета «ЛицевыеРасчетныеСчетаОрганизации» и Владельцу, т.е. для корректной загрузки данных по счетам 201.11 и 201.21 необходимо наличие в программе лицевого счета с наименованием «ЛицевыеРасчетныеСчетаОрганизации», заполненной аналитикой «Разделы лицевых счетов» и произвольных номеров для каждого учреждения, по которому будет осуществляться загрузка данных. В противном случае, загрузка данных производиться не будет.

### *3.2 Проверка загрузки данных*

После загрузки данных из xml-файлов необходимо проверить наличие операций, содержащих эти данные.

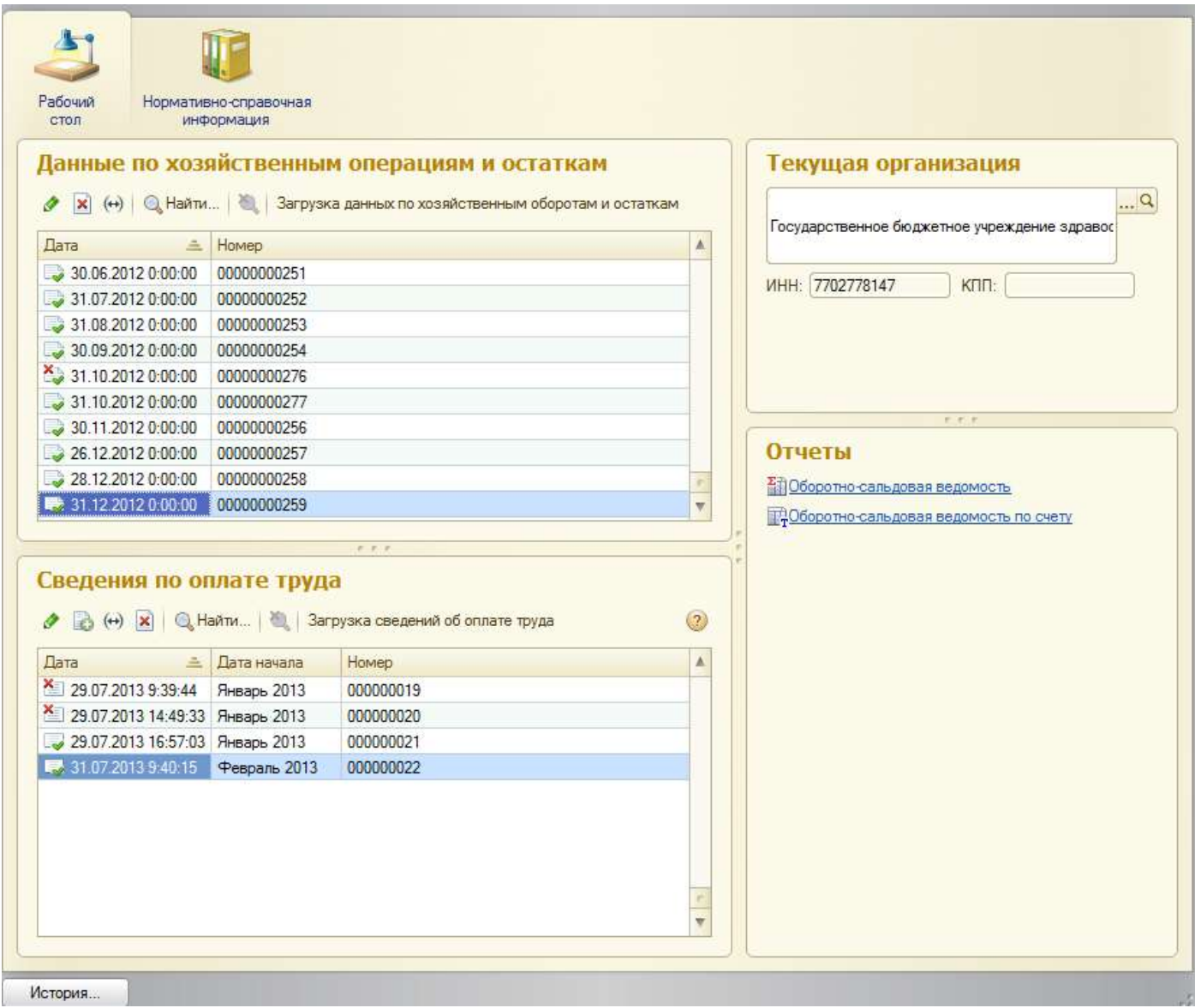

Если загружались остатки по счетам, то в журнале документов «Данные по хозяйственным операциям и остаткам» должен присутствовать соответствующий документ на дату, на которую сформированы были остатки. В документе должны содержаться проводки с остатками на счетах ЕПСБУ в корреспонденции со счетом 000.

Если в Сервис АХД загружались хозяйственные операции за выбранный период, то в журнале документов «Данные по хозяйственным операциям и остаткам» должны быть соответствующие документы за весь загружаемый период.

Если в Сервис АХД загружались сведений по оплате труда за выбранный период, то в журнале операций должны быть документы «Сведения по оплате труда» за весь загружаемый период.

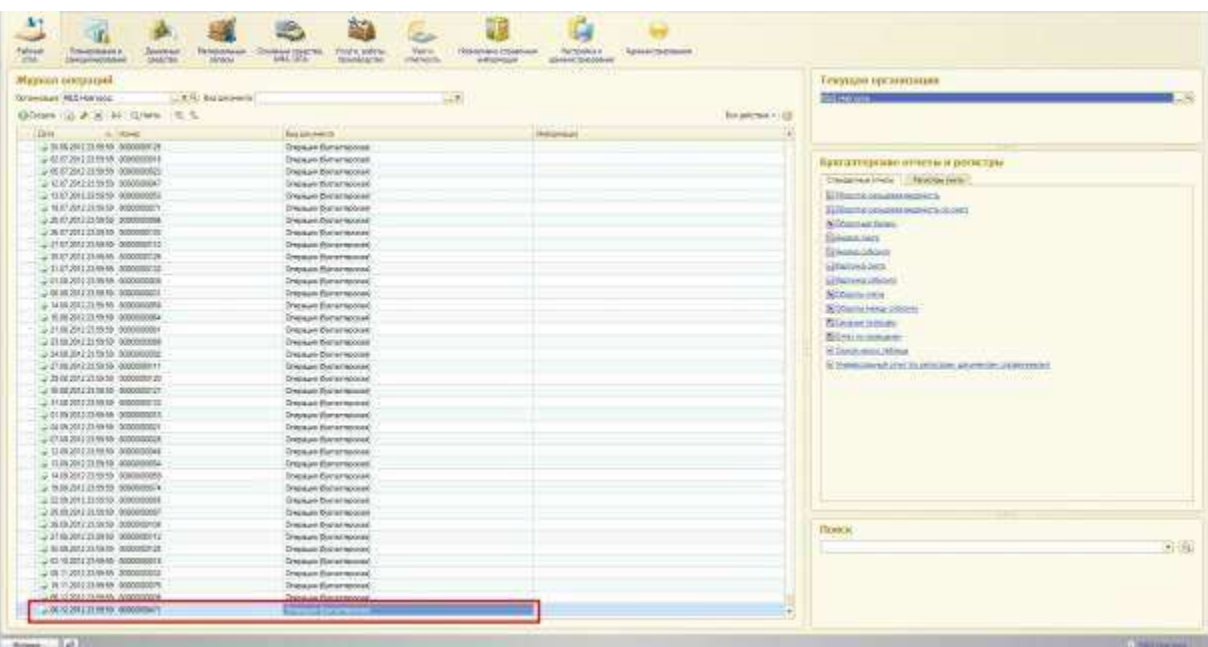

Если в Сервис АХД загружались хозяйственные операции за выбранный период, то в журнале операций должны быть документы «Операция (бухгалтерская)» за весь загружаемый период.

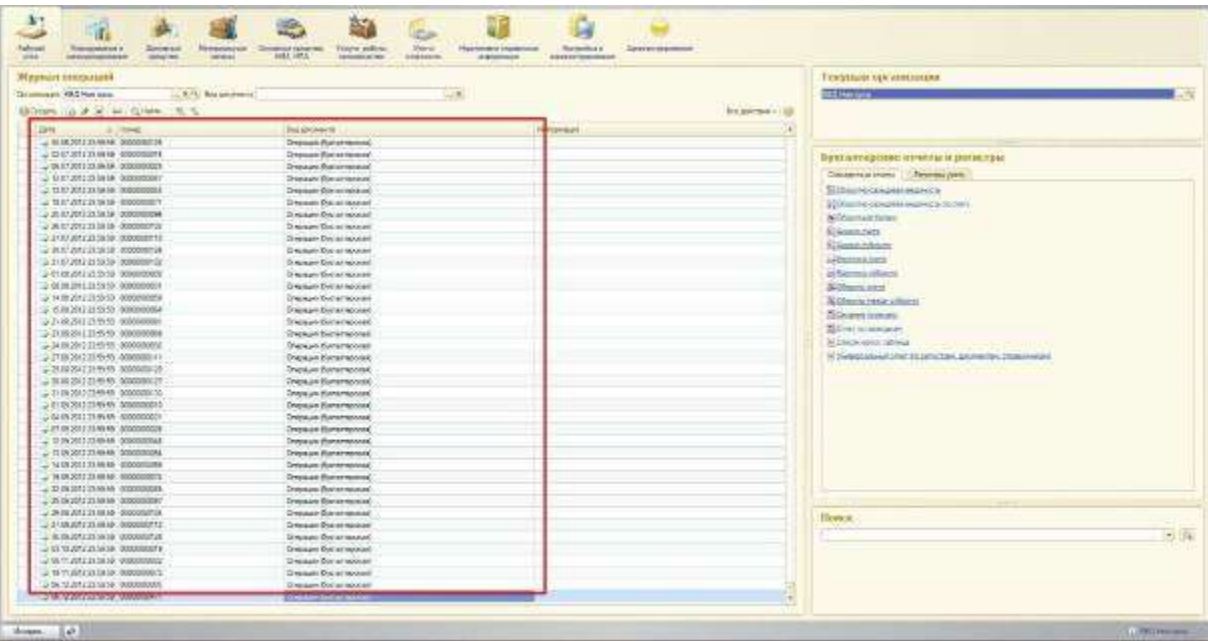

## **4. Аварийные ситуации**

Возможные варианты аварийных ситуаций и пути их решения приведены в таблице.

Таблица. Аварийные ситуации

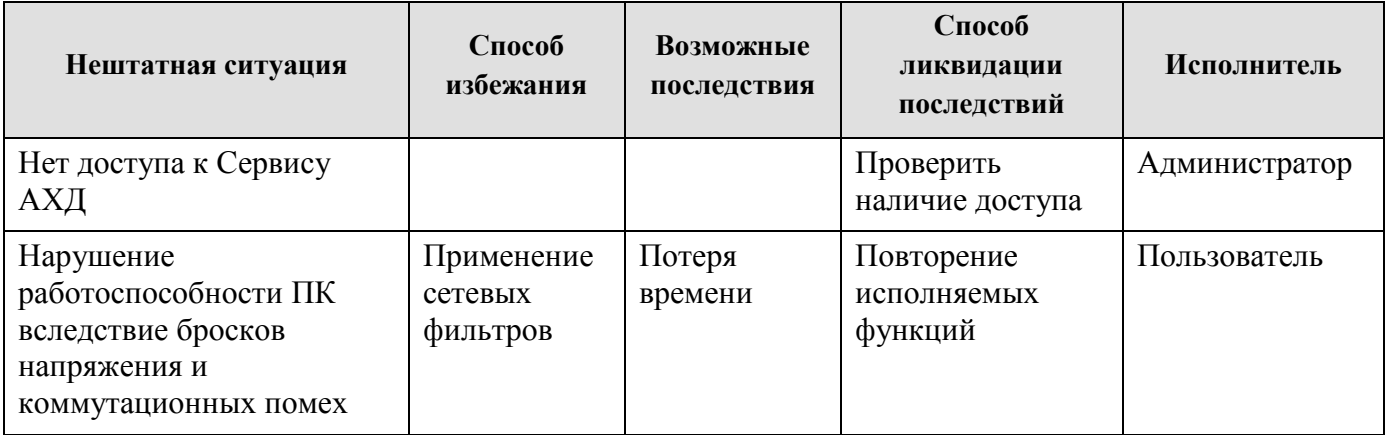

## **5. Форматы**

#### **Пример XML по загрузке хозяйственных операций**

```
<?xml version="1.0" encoding="UTF-8"?>
<Exchange version="1.0">
       <Operation Version="1.0" date="2013-06-28T15:09:09" period="Месяц" TypeOperation="Обороты">
               <Organization INN="7101022465" KPP="780101611">
                       <Name>ГБУ Поликлиника №2</Name>
                       <type>Бюджетное</type>
               </Organization>
               <Record ID="1" Date="2013-06-01T00:00:00">
                       <KFO>2</KFO>
                       <Schet_Dt Cod="101.34" KPS="00000000000000000" KEK="310"/>
                       <Schet_Kt Cod="106.31" KPS="00000000000000000" KEK="410"/>
                       <Summa>10000.25</Summa>
                       <Description>принятие к учету ОС</Description>
               </Record>
               <Record ID="2" Date="2013-06-02T00:00:00">
                       <KFO>5</KFO>
                       <Schet_Dt Cod="105.34" KPS="00000000000000000" KEK="340"/>
                       <Schet Kt Cod="302.34" KPS="000000000000000000" KEK="730"/>
                       <Summa>58.00</Summa>
                       <Description>покупка МЗ</Description>
               </Record>
       </Operation>
</Exchange>
```
#### **Пример XML по загрузке остатков по бухгалтерским счетам**

```
<?xml version="1.0" encoding="UTF-8"?>
<Exchange version="1.0">
       <Operation Version="1.0" date="2013-06-28T15:11:27" period="Месяц" TypeOperation="Остатки">
               <Organization INN="7101022465" KPP="780101611">
                       <Name>ГБУ Поликлиника №2</Name>
                       <type>Бюджетное</type>
               </Organization>
               <Record ID="1" Date="2013-06-01T00:00:00">
                       <KFO>2</KFO>
                       <Schet_Dt Cod="101.34" KPS="0000000000000000000" KEK="310"/>
                       <Summa>10000.25</Summa>
                       <Description>остатки ОС</Description>
               </Record>
               <Record ID="2" Date="2013-06-02T00:00:00">
                       <KFO>4</KFO>
                       <Schet_Kt Cod="302.34" KPS="0000000000000000000" KEK="730"/>
                       <Summa>100.00</Summa>
                       <Description/>
               </Record>
       </Operation>
</Exchange>
```
#### **Пример xml по загрузке сведений о заработной плате**

```
<?xml version="1.0" encoding="utf-8"?><br>
<Exchange version="1.0"><br>
<Payroll version="1.0" date="2013-06-06Т00:00:00" period="Месяц"><br>
<payroll version="1.0" date="2013-06-06Т00:00:00" period="Месяц"><br>
<payroll version="55
                                                   version= 1.0 date= 2013-06-06<br>
<organization INN ="5321038936"<br>
<Name>ГБУЗ ПОЛИКЛИНИКа<br>
<</organization><br>
<</organization><br>
<</organization><br>
<</organization><br>
<</organization><br>
<</organization>
                                                                               <Record SNILS="">
                                                                                                        SNILS=""><br><QualificationCategory>Nepsan</QualificationCategory><br><Specialty ID="15" Parent="1">Bpaч</Specialty><br><vidDolzhnost>Bpaч</vidDolzhnost><br><salary>73610.43</Salary><br><br/>8000120012511001251100125110012511001251100125
                                                                                                          <Accruals>73610.43</Accruals>
                          /><br></Records/<br></Payroll><br>ge>
                                                                               \langle Record>
 </Exchange>
```